# Creative Media Services

# Creative Media Services<br>Print Services **Research Poster Guidelines**

### poster printing checklist

- c **Proofread and spell-check your poster** *before* **sending it to us for printing. The file you send should be the final, ready-to-print poster.**  We do offer a last-chance printed proof of your poster at a nominal fee.
- **Check page size.** Make sure your poster fits within our printer's specs (maximum 42" on narrow edge), and follows your conference guidelines. In most cases we can scale your poster proportionately to fit.
- c **Indicate final print size and any special instructions/requirements when sending file.**

Unless otherwise specified, posters will be printed 'size as'.

- c **Insert images as .tiff, .jpg or .eps formats.** Avoid copying and pasting images from software to software. Use the "insert" image option.
- **C** Optimal image resolution is between 150 ppi to 300 ppi at final size.
- **Avoid using thin lines or pattern fills** for graphs, backgrounds or other objects as they may not print clearly.
- **Avoid transparent fills** and choose a solid, paler colour instead.
- c **Avoid placing images or objects right to the edge of your layout** – leave a minimum 1/2" edge margin.
- $\Box$  **Avoid extreme colour contrasts** (ie. magenta background with dark blue text).
- □ Save complex graphs, illustrations and charts as tiff or jpg format and then **insert into your layout.** In some cases graphs, charts and formulas generated outside of Microsoft software can be a problem with printing.
- c **All symbols must be inserted** (under the *File* menu, choose *Insert* then *Symbol*). If the symbols are not placed in your file through the *Insert* menu, they may not print correctly.
- **Save as a print-ready, full size PDF.** Avoid creating a PDF through printer options – Use the 'Save as PDF' option directly in your application (PowerPoint 2011 or later versions).

**EXECUTE:** Use the proper version of the UBC logo. Logos and templates can be downloaded from the **brand.ubc.ca** website.

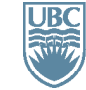

a place of mind

## **[www.it.ubc.ca/printservices](http://it.ubc.ca/services/desktop-print-services/printing-services)**

## DETAILS

### **same day printing\* no rush fees**

Allow three hours for processing. File in by 10 am, pick up by 1 pm. or File in by 1 pm, pick up by 4 pm. (\*from print-ready PDF files)

### **3 ways to submit files**

- 1 Upload files online: **www.it.ubc.ca/ printservices**
- 2 Email files to **cm.print@ubc.ca**  Please include complete instructions and contact information, including speedchart/JV (if applicable).
- **3** Come visit us in person. The University of British Columbia Point Grey Campus Woodward IRC Building, Room B32-2194 Health Sciences Mall Hours Mon. to Fri. 9am-5pm

### **accepted file formats**

### **Recommended**: High resolution full size PDF (preferred format)

All other formats require a proof and set up fee: PowerPoint, Publisher, Corel Draw, Adobe Illustrator, InDesign, Photoshop

### **media**

### **Standard poster presentation paper**: **\$5.00 square foot**

### **Fabric \$7.00 square foot**

Posters are charged by the square foot in the average price range of \$50 - 100.

### **additional services**

- Lamination is  $$2.50$  square foot
- Carrying tubes are  $$6.00$  each
- Foam core mounting \$5.00 square foot
- Digital colour laser printing
- Cerlox binding
- Banner and display stands
- Graphic design and production services

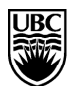

# Creative Media Services

# **Creative Media Services Research Poster Guidelines**

## how to create a research poster in **powerpoint – an overview**

- **1. Create a new presentation** under the File menu and choose a blank presentation.
- **2. Set your page size:** select File menu and choose Page Setup. Type in your desired height and width for your poster. (PowerPoint has a size limitation: you may need to create your poster at half-size and we can double the size at time of printing).
- **3. Background colour** can be selected in the Format menu, under Slide Background. Choose a gradient, texture or colour. Avoid pattern fills.
- **4. Insert your text content.** Text can be typed directly in the PowerPoint file or it can be copied and pasted from another program. Text should always be inserted or pasted into a text box. Use the text tool or use the Insert menu and select Text Box. Pasting into a text box enables you to edit the size, font style, and colour.
- **5. Insert your image content.** Pictures, tables, charts and graphs can be inserted using the Insert menu or can be copied and pasted into PowerPoint using the Paste Special option under the Edit menu.
- **6. Scale images correctly.** When scaling images, select only a corner handle with your mouse, then drag to size proportionately.

Avoid transparency; use a paler colour instead

Save your file as *pptx*, not *ppt*. Saving down often causes problems (i.e. text

### **more powerpoint tips**

Create custom page size at the desired poster size

For posters larger than 56", create the poster at half-size (ie create a 48 x 60" poster at 24 x 30")

shifting)

### **general poster tips**

**Portrait or Landscape?** North American conferences usually are landscape orientation. Other locations are often portrait orientation.

**Check the conference guidelines and size specifications to be sure.** Each conference is different.

### **tips for fabric posters**

- Avoid dark, highcontrast or overly saturated colours
- **Background colour** should be light

#### **What size poster?** Our wide format can print up

to 42 inches on the narrow edge by however long/wide you wish. In most cases we can scale your poster proportionately to fit our printer.

### converted to a pdf **Common poster sizes:**

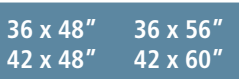

Save your file as a printready full size PDF for trouble-free printing: *Save as... PDF* or *Export as... PDF*

Save as a print-ready, full size PDF right in PPT (not through printer preferences)

options

*Save as...*, select *PDF* under the *Format* drop-down

CorelDraw, Publisher and Illustrator files *must* be

- 
- Avoid thin lines. Use 1.5 pts or thicker Avoid tiny text  $<$  10 pts
- Fold and pack loosely
	- Can be ironed on the back side at the coolest setting

### GENERAL DESIGN TIPS

### **important note:**

**Before designing your poster, check conference guidelines for size limitations, portrait or landscape orientation and other special requirements.**

- Organize and define flow of content in sections by columns or rows.
- Balance text with graphics: less is more.
- Use white space effectively: avoid crowding content.
- Use standard fonts. Suggested fonts: Times, Arial, Helvetica, Symbol, Wingdings.
- Create a pleasing contrast between text and background colours. Black or dark text generally works well on a pale coloured background.
- Limit your colour palette to a maximum of 3-4 colours.
- The title should be large enough to read from a few meters away: 100 pts or 4cm high.
- Subheadings: >50 pts or 2 cm high.
- Body text should be easily read from one to two meters: > 25 pts or 1 cm high.

### **RATE** YOUR POSTER

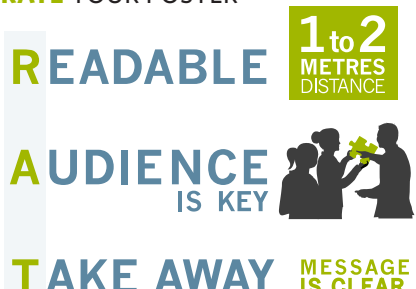

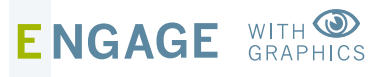

**Need assistance with design?**  Call us to set an appointment 604 822 5769.

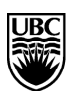